Arno Schöchlin Box (ID:1624) O .<br>Bo'l Klamextanze gel Stufe We E1 Select<br>E2 Text<br>E3 Text<br>E4 Text<br>E5 Text<br>E6 Text<br>E7 Text El Select<br>
E2 Text 1<br>
E3 Text 2<br>
E4 Text 3<br>
E5 Text 4<br>
E7 Text 6<br>
E7 Text 8<br>
E10 Text 8<br>
E10 Text 8<br>
E10 Text 8<br>
E10 Text 8  $\frac{E}{\sqrt{2}}$  $\sqrt{2}$  $\blacktriangleleft$  $\bullet$ G uide ausgewährte Betriebsart ermitter  $\begin{array}{c} \square \\ \square \end{array}$ tatus Wert auf tatus Wert auf .<br>Setze FanColl Textselect Stufe Weds auf 1.<br>1 Befehle) Setze FanColl Textselect Stufe Wert au **Jetze FanCo**<br>Befehler Status Wert auf **Gira Homeserver** Programmierung mit Logikbausteinen Aktuelle<br>Version **DAS** Praxisbuch zum Lernen und Nachschlagen 2023 Für Einsteiger und Fortgeschrittene > Einfache Umsetzung des Erlernten<br>mit Hilfe zahlreichen Bilder und Beispielen Ohne Vorkenntnisse einsteigen und alle Schritte nachvollziehen **EBOOK24-7** Die Seite die Wissen schafft

# Inhaltsverzeichnis

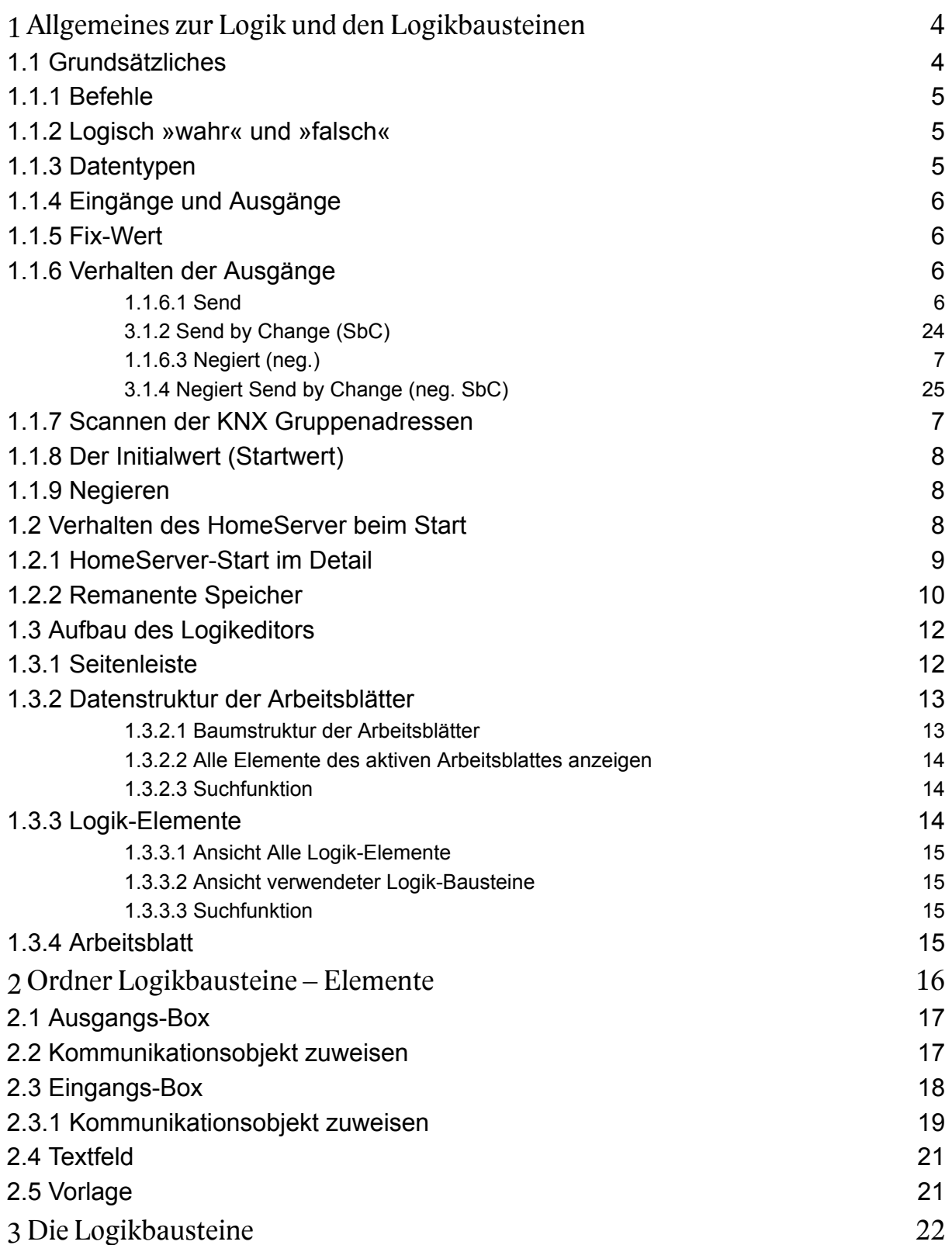

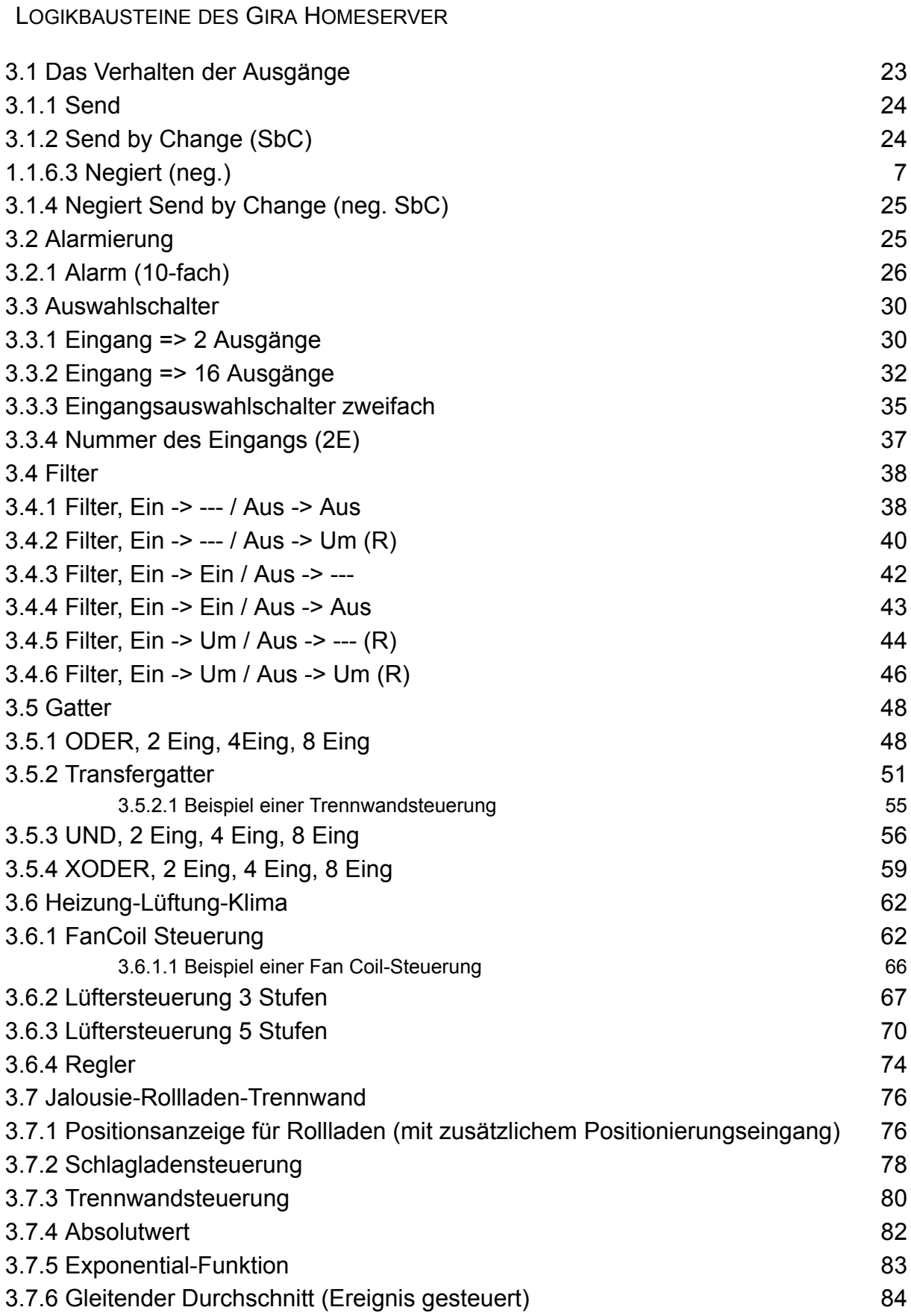

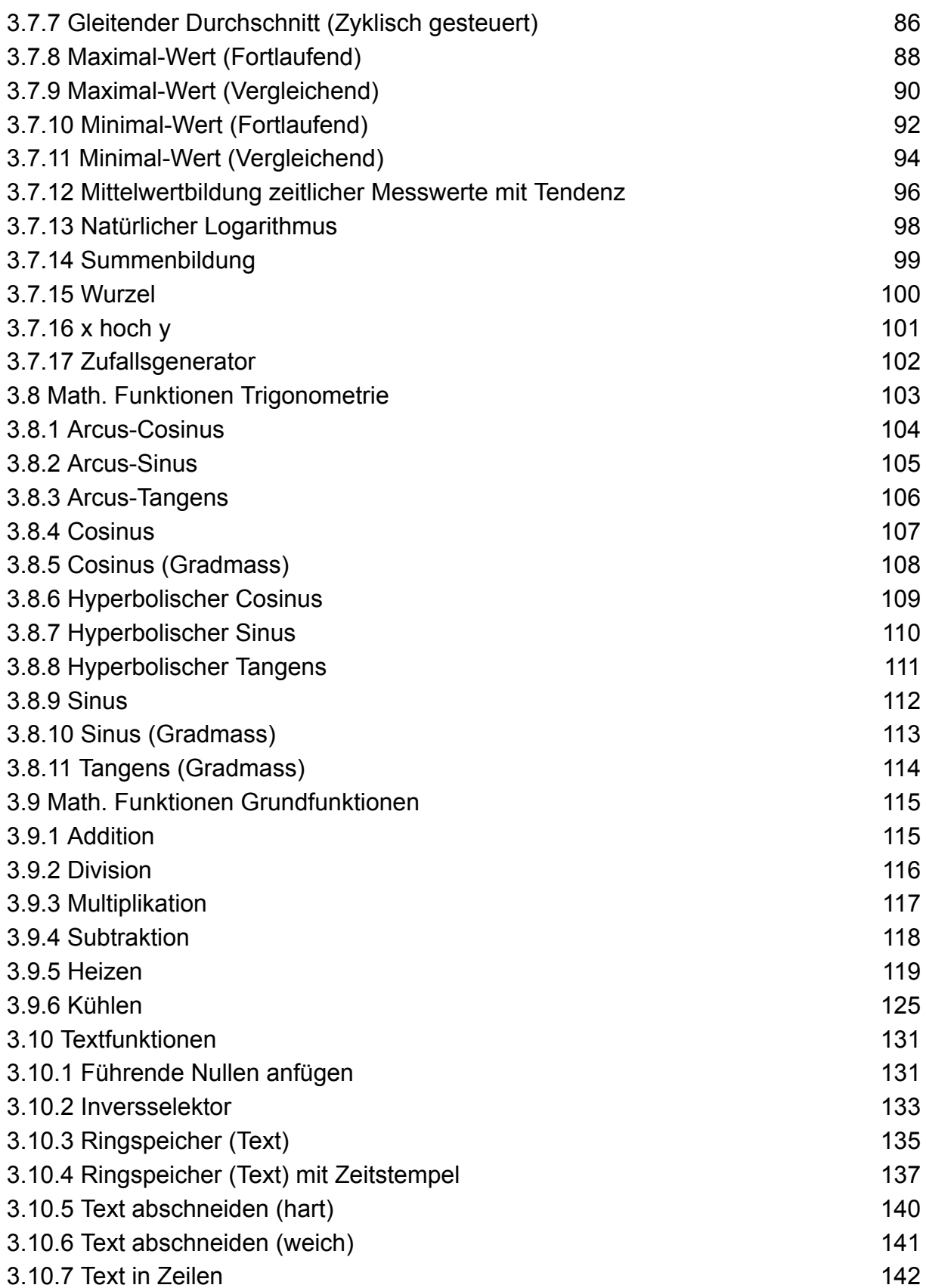

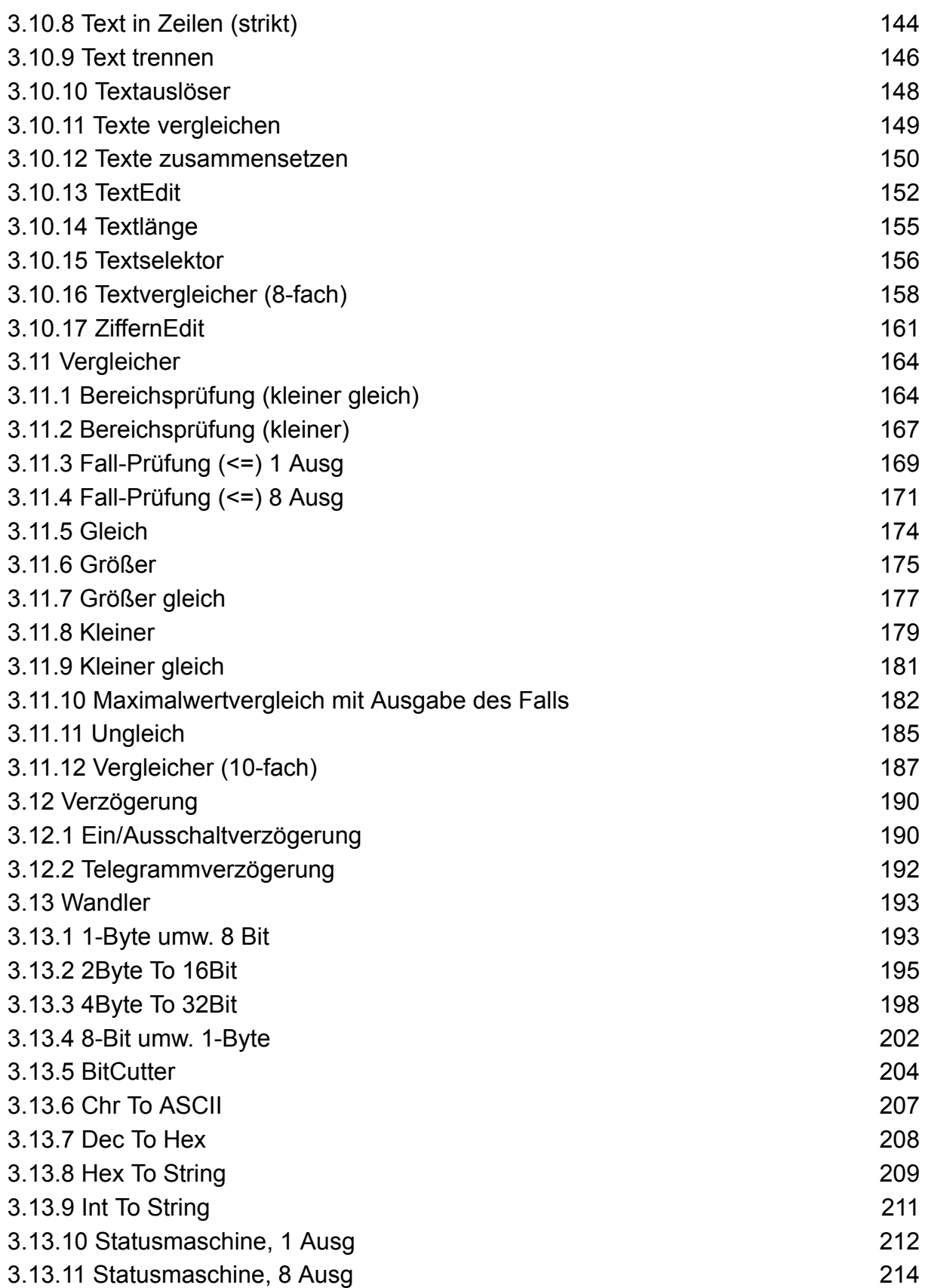

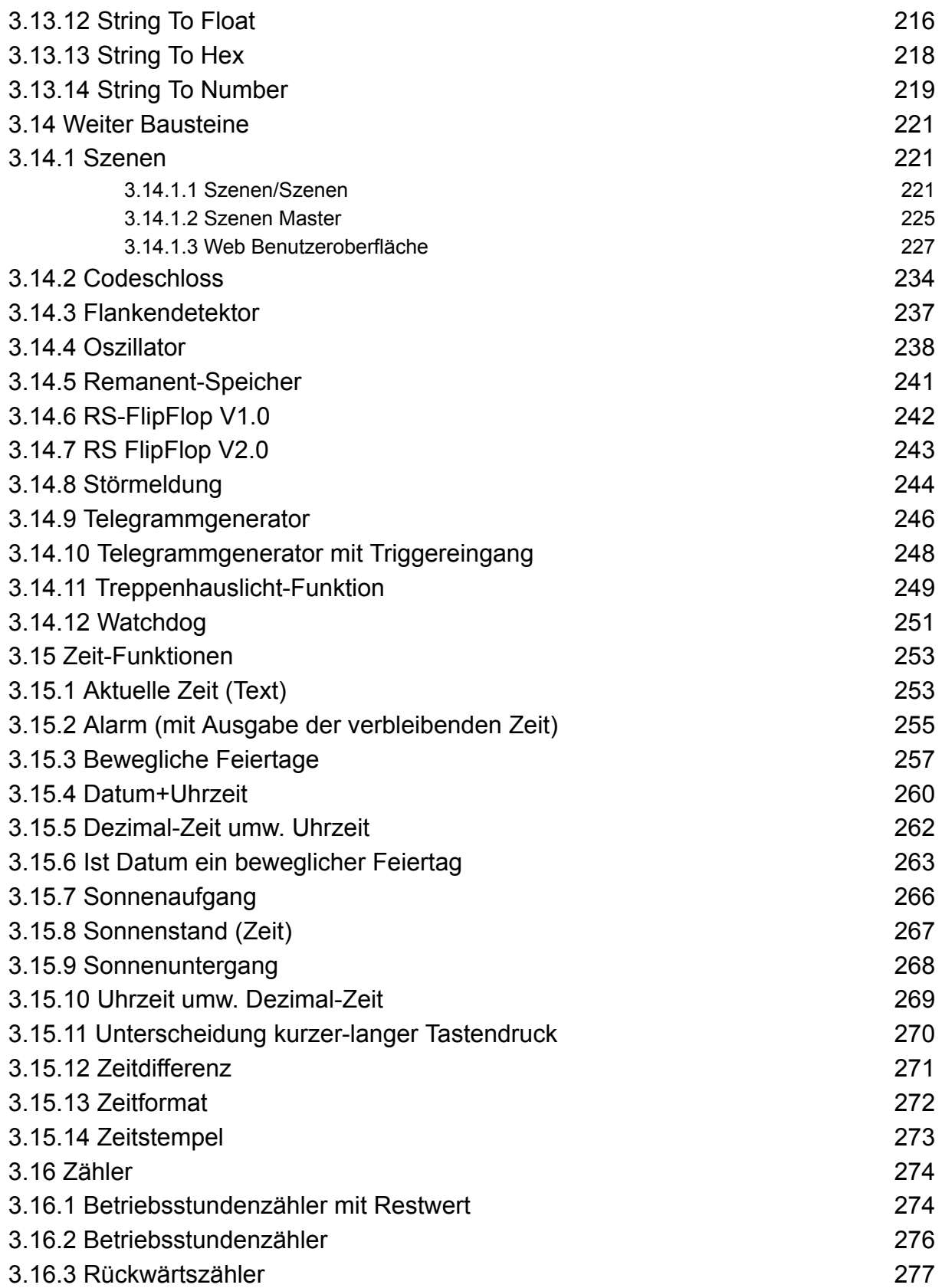

### 3.3 Auswahlschalter

Mit den Auswahlschaltern kann der Datenfluss in einer Logikprogrammierung gesteuert werden. Dazu stehen mehrer Bausteine mit unterschiedlichen Anzahlen von Ein- und Ausgängen zur Verfügung.

#### 3.3.1 Eingang  $\Rightarrow$  2 Ausgänge

Zu finden im Fenster: Logik-Elemente / Ordner Bausteine / Ordner Auswahlschalter

Mit diesem Baustein kann ein x-beliebiger Wert am Eingang unverändert auf einen Ausgang weiter geleitet werden. Welcher Ausgang dafür verwendet werden soll, kann mit dem Wert an

Eingang 2 durch Angabe der Ausgangsnummer (1 oder 2) im 1-Byte-Format angegeben werden.

Dieser Baustein verarbeitet als Eingangswert verschieden Datentypen. Es ist egal, ob der verwendete Wert ein 1-Bit, 1-Byte, 4-Byte-Wert, etc. ist. Die Werte werden 1 zu 1 weiter geleitet. Sie werden nicht in einen anderen Datentyp gewandelt.

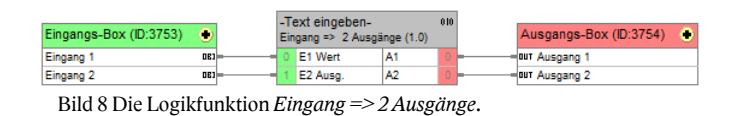

Zu finden im Fenster: Logik-Elemente / Ordner Bausteine / Ordner Auswahlschalter Der Bausteine besitzt 2 Eingänge 2 Ausgänge. Mit einem Doppelklick in der Titelzeile kann dem Logikbaustein ein neuer Name vergeben werden. Die Bausteine werden beim Start des HS/FS neu berechnet und nicht remanent gespeichert.

- Eingang 1 Wert (8 Bit, 16 Bit, 32 Bit): Hier wird das K.-Objekt zugeordnet, welches auf einen der Ausgänge geleitet werden soll. Der Datentyp des Eingangswertes ist beliebig.
- Eingang 2 Ausg.  $(8 \text{ Bit})$ :

### 3.6.1.1 Beispiel einer Fan Coil-Steuerung

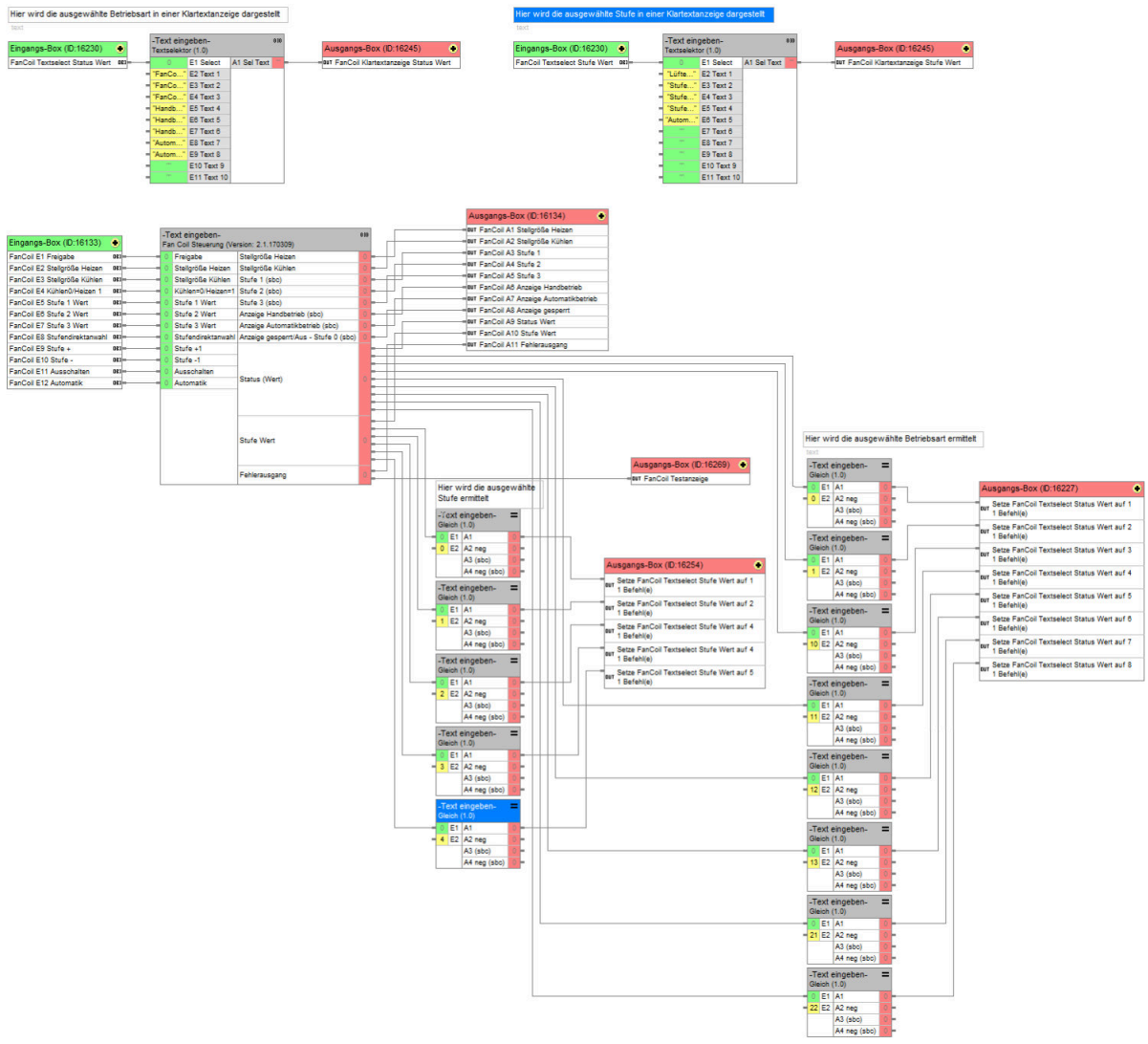

Bild 33 Beispiel einer Fan Coil-Steuerung.

### 3.6.2 Lüftersteuerung 3 Stufen

Der Logikbaustein dient zur Ansteuerung von Lüfter mit 3 Stufen.

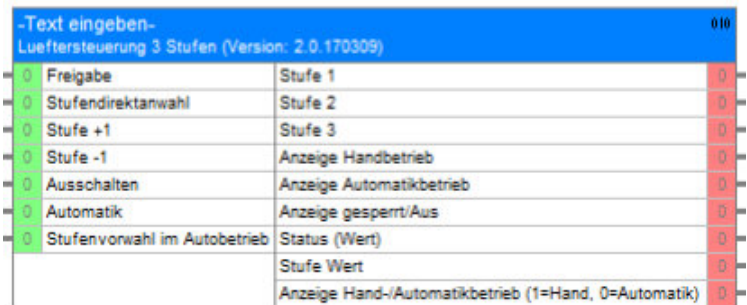

Bild 34 Der Baustein Lüftersteuerung 3 Stufen.

Zu finden im Fenster: Logik-Elemente / Ordner Bausteine / Ordner Heizung-Lüftung-Klima Der Baustein besitzt 7 Eingänge und 9 Ausgänge. Mit einem Doppelklick in der Titelzeile kann dem Logikbaustein ein neuer Name vergeben werden. Die Bausteine werden beim Start des HS/FS neu berechnet und nicht remanent gespeichert.

Im Handbetrieb kann nach Freigabe der Steuerung mit einem 1-Signal auf den Eingang E1 Freigabe, die Lüfterstufen mittels Eingang E2 Stufendirektanwahl, vorgegeben werden. Mit den Eingängen E3 Stufe +1 und E4 Stufe -1 kann die Lüfterstufe um 1 erhöht, um 1 verringert oder ausgeschalten werden. Mit einem 1-Signal auf den Eingang E5 Ausschalten, wird der Lüfter ausgeschaltet bzw. in den Handbetrieb gewechselt.

Der Automatikbetrieb wird mit einem 1-Signal auf den Eingang E6 Automatik eingeschaltet. Der Lüfter wird mit der Stufe eingeschaltet, die an Eingang E7 vorgegeben wird. Wird im Automatikbetrieb ein 1-Signal auf die Eingänge E2, E3, E4 oder E5 gesendet, so wird in den Handbetrieb umgeschaltet.

Nach erneuter Hauptfreigabe wird die Betriebsart aktiviert, die zuvor aktiv war.

Die Ausgänge A1 bis A3 schalten die einzelnen Stufen des Lüfters. Mit den Ausgängen A4 bis A9 können die einzelnen Betriebsarten und die angewählte Lüfterstufe visuell angezeigt werden.

### 3.7.9 Maximal-Wert (Vergleichend)

Dieser Baustein liefert den Maximalwert, der an einem der Eingänge E1 bis E8 ansteht. Nach jedem Werteingang an einem der Eingänge wird die Berechnung gestartet und das Ergebnis an den Ausgängen A1 und A2 ausgegeben. An A1 wird der Höchstwert bei jedem neuen Werteingang ausgegeben. An A2 wird der Höchstwert nur dann ausgegeben, wenn das Ergebnis sich ändert.

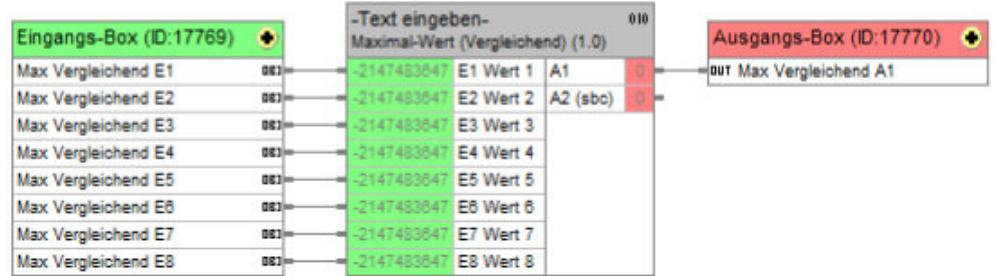

Bild 45 Logikaufbau des Bausteins Maximal-Wert (Vergleichend).

Zu finden im Fenster: Logik-Elemente / Ordner Bausteine / Ordner Math. Funktionen Der Baustein besitzt 8 Eingänge und 2 Ausgänge. Mit einem Doppelklick in der Titelzeile kann dem Logikbaustein ein neuer Name vergeben werden. Die Bausteine werden beim Start des HS/FS neu berechnet und nicht remanent gespeichert.

- Eingang E1 Wert  $1$  (1Bit, 8 Bit, 16 Bit, 32 Bit): Der Wert an diesem Eingang wird mit den anderen Eingängen verglichen. Ist er der höchste Wert, so wird dieser Wert an den Ausgang A1 ausgegeben.
- Eingang E2 Wert  $2$  (1Bit, 8 Bit, 16 Bit, 32 Bit): Der Wert an diesem Eingang wird mit den anderen Eingängen verglichen. Ist er der höchste Wert, so wird dieser Wert an den Ausgang A1 ausgegeben.
- Eingang E3 Wert  $3$  (1Bit, 8 Bit, 16 Bit, 32 Bit): Der Wert an diesem Eingang wird mit den anderen Eingängen verglichen. Ist er der höchste Wert, so wird dieser Wert an den Ausgang A1 ausgegeben.
- Eingang E4 Wert 4 (1 Bit,  $8$  Bit,  $16$  Bit,  $32$  Bit): Der Wert an diesem Eingang wird mit den anderen Eingängen verglichen. Ist er der höchste Wert, so wird dieser Wert an den Ausgang A1 ausgegeben.

Berechnung des Regelbereichs mit einem Regelwert von 5°C und einem Faktor von 1: Obergrenze = Soll-Temperatur  $(22^{\circ}C)$ Untergrenze = Soll-Temperatur (22 $^{\circ}$ C) minus Regelbereich (5 $^{\circ}$ C) = 17 $^{\circ}$ C Der Regelbereich folgender Tabelle liegt zwischen 22°C und 17°C.

E1 Soll-E<sub>2</sub> Ist-E4 Faktor A1 Stell-Kommentar E3 Regelbe-Temp  $(^{\circ}C)$ Temp  $(^{\circ}C)$ reich 100% größe %  $(^{\circ}C)$  $\mathbf{1}$ Ist-Temperatur liegt oberhalb der Soll-22 23  $5\overline{)}$  $\overline{0}$ Temperatur: Es wird nicht geheizt. 22 22 5  $\mathbf{1}$  $\mathbf{0}$  $\vert$ Ist-Temperatur = Soll-Temperatur = Obergrenze: Es wird nicht geheizt.  $22.$  $21$ 5  $\mathbf{1}$ 19 Ist-Temperatur liegt etwas unterhalb der Soll-Temp.: Es wird etwas geheizt. 5 Ist-Temperatur liegt etwas weiter 22 20  $\mathbf{1}$ 37 unterhalb der Soll-Temp.: Es wird etwas mehr geheizt. 22 19 5  $\mathbf{1}$ 53 Ist-Temperatur liegt noch weiter unterhalb der Soll-Temp.: Es wird noch etwas mehr geheizt. 22 18 5  $\mathbf{1}$ 69 Ist-Temperatur liegt noch weiter unterhalb der Soll-Temp.: Es wird noch etwas mehr geheizt.  $\mathbf{1}$  $22.$ 17 5 84 Ist-Temperatur liegt noch weiter unterhalb der Soll-Temp.: Es wird noch etwas mehr geheizt. 5 22 16  $\mathbf{1}$ 100 Ist-Temperatur liegt unterhalb der Untergrenze: Es wird 100% aufgeheizt.

Der Regelbereich wurde zur vorhergehenden Tabelle vergrößer. Der Verlauf der Stellgrößenanpassung wurde normal angepasst. Die Regelkurve ist flach, die Regelzeit ist normal.

### 3.9.6 Kühlen

Mit diesem Logikbaustein können Sie eine Raumtemperaturregelung zum Kühlen realisieren, ohne einen KNX-Temperaturregler einsetzen zu müssen. Benötigt wird ein Temperaturfühler, dieser kann extern oder in einem Tastsensor integriert sein. Manche Schalterhersteller haben in einigen Tastsensoren einen Temperaturfühler integriert, der mit einer entsprechenden Applikation parametriert werden kann.

#### Zu finden im Fenster: Logik-Elemente / Ordner Bausteine / Ordner Regler

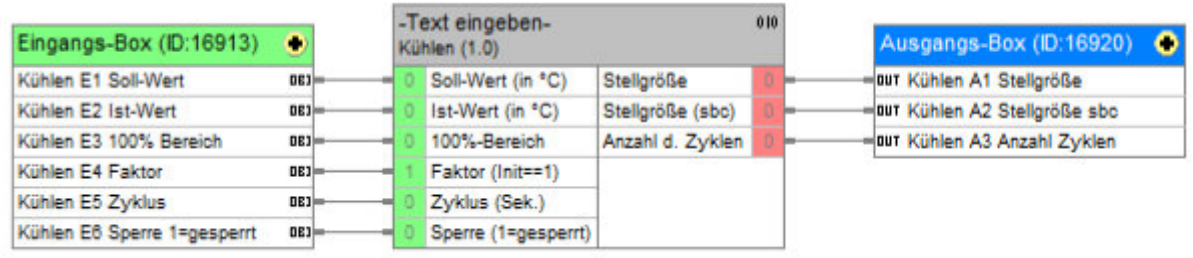

Bild 70 Logikaufbau des Bausteins Kühlen.

Zu finden im Fenster: Logik-Elemente / Ordner Bausteine / Ordner Math. Funktionen Regler Der Baustein besitzt 6 Eingänge und 3 Ausgänge. Mit einem Doppelklick in der Titelzeile kann dem Logikbaustein ein neuer Name vergeben werden.

Die Bausteine werden beim Start des HS/FS neu berechnet und nicht remanent gespeichert.

# Bedeutung der Eingänge

- Eingang E1 Sollwert (in  $\degree$ C) (1 Byte): Im Eingang E1 Sollwert (in °C) wird die gewünschte Soll-Temperatur eingetragen
- Eingang E2 *(Istwert in*  $^{\circ}C$ *)* (1 Byte): Mit dem Eingang E2 (Istwert in °C) wird die Ist-Temperatur verknüpft
- Eingang E3  $100\%$ -Bereich (1 Byte): Mit E3 100%-Bereich wird der Regelbereich in °C eingestellt. Der Regelbereich wird begrenzt durch die Soll-Temperatur (Untergrenze) und Soll-Temperatur minus Eingangswert Regelbereich (Obergrenze). Liegt die Ist-Temperatur oberhalb dieses Bereiches ist die Stellgröße 100%.

Liegt die Ist-Temperatur innerhalb des Bereiches, wird die Stellgröße berechnet. Liegt die Ist-Temperatur unterhalb dieses Bereiches ist die Stellgröße 0%.

• Eingang E4 Faktor(Init==1) (1 Byte): In Eingang E4 Faktor(Init==1) wird der Faktor eingetragen. Der Faktor (mindestens 1)

### 3.10.4 Ringspeicher (Text) mit Zeitstempel

Mit diesem Baustein werden die letzten fünf eingehenden Texte auf Eingang E1 und deren Timestamps in einem Ringspeicher gespeichert. Sobald ein neuer Text eintrifft, werden die schon gespeicherten Texte und Timestamps um eine Position verschoben. Der älteste Text befindet sich auf Position 5 und der neueste Text befindet sich auf Position 1. Ab dem sechsten eingehenden Text wird der älteste Text und Timestamps auf Position fünf gelöscht. Durch Verknüpfen mehrer Ringspeicher können mehre Texte im Ringspeicher abgelegt werden. Dazu muss der Eingang A13 (Kask) mit dem Eingang E5 des nachfolgenden Ringspeicher verknüpft werden.

Mit den Eingängen E3 unten und E4 oben kann der anzuzeigende Text an Ausgang A11 Select und der dazugehörige Timestamps an Ausgang A12 Select, verändert werden. Nach dem Start des HomeServer wird am Ausgang A11 Select der Text und an Ausgang A12 Select von Position 1 angezeigt.

| Eingangs-Box (ID:17008) | o   | -Text eingeben- | Ringspeicher (Text) mit Zeitstempel () | 010 | Ausgangs-Box (ID:17009)                 |
|-------------------------|-----|-----------------|----------------------------------------|-----|-----------------------------------------|
| Ringspeicher Text E1    | 0E1 | E1              | At                                     |     | out Ringspeicher Text A1 Text 1         |
| Ringspeicher Text Reset | 063 | Reset           | A2                                     |     | OUT Ringspeicher Timestamp A2 Text 1    |
| Ringspeicher Text unten | 063 | unten           | A <sub>3</sub>                         |     | OUT Ringspeicher Text A2 Text 2         |
| Ringspeicher Text oben  | 083 | oben            | A4                                     |     | OUT Ringspeicher Timestamp A4 Text 2    |
|                         |     | Kask            | A5                                     |     | our Ringspeicher Text A3 Text 3         |
|                         |     |                 | A6                                     |     | OUT Ringspeicher Timestamp A6 Text 3    |
|                         |     |                 | A7                                     |     | OUT Ringspeicher Text A4 Text 4         |
|                         |     |                 | A8                                     |     | OUT Ringspeicher Timestamp A8 Text 4    |
|                         |     |                 | A9                                     |     | our Ringspeicher Text A5 Text 5         |
|                         |     |                 | A10                                    |     | OUT Ringspeicher Timestamp A10 Text 5   |
|                         |     |                 | A11 Select                             |     | OUT Ringspeicher Text A11 Selector      |
|                         |     |                 | A12 Select                             |     | OUT Ringspeicher Timestamp A12 Selector |
|                         |     |                 | A13 Kask                               |     |                                         |

Bild 74 Logikaufbau des Bausteins Ringspeicher (Text) mit Zeitstempel.

Zu finden im Fenster: Logik-Elemente / Ordner Bausteine / Ordner Math. Funktionen Textfunktionen Der Baustein besitzt 4 Eingänge und 7 Ausgänge. Mit einem Doppelklick in der Titelzeile kann dem Logikbaustein ein neuer Name vergeben werden. Die Bausteine werden beim Start des HS/FS neu berechnet und remanent gespeichert.

- Eingang E1 Text (14-Byte Text): Der Text an diesem Eingang wird im Ringspeicher auf Position 1 gespeichert. Alle anderen Texte im Ringspeicher werden um eine Position verschoben.
- Eingang E2 Reset (1 Bit):

#### 3.10.15 Textselektor

Mit diesem Baustein kann aus einer Liste mit 10 Positionen ein Text ausgewählt werden, der an Ausgang A1 Text gesendet wird. Der gewünschte Text wird mit Eingang E1 Select festgelegt.

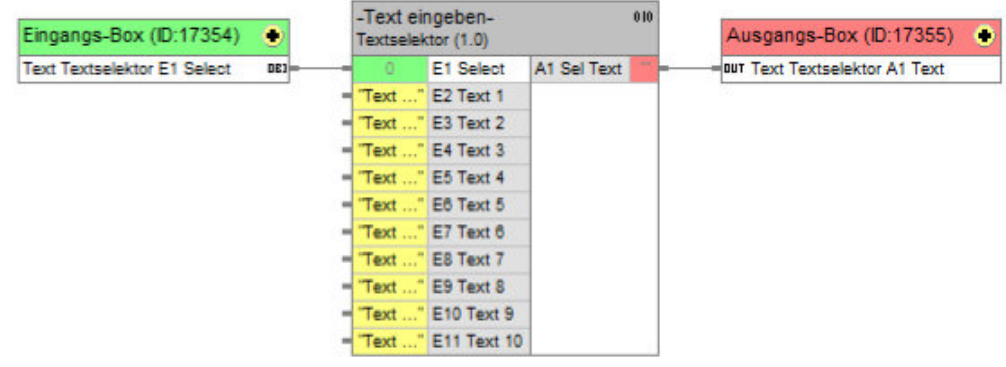

Bild 86 Logikaufbau des Bausteins Textselektor.

Zu finden im Fenster: Logik-Elemente / Ordner Bausteine / Ordner Math. Funktionen Textfunktionen Der Baustein besitzt 11 Eingänge und 1 Ausgang. Mit einem Doppelklick in der Titelzeile kann dem Logikbaustein ein neuer Name vergeben werden. Die Bausteine werden beim Start des HS/FS nicht neu berechnet und nicht remanent gespeichert.

- Eingang E1 Select 1 (1 Byte): Mit diesem Eingang wird festgelegt, welcher Text an Ausgang A1 Sel Text gesendet wird.
- Eingang E2 Text 1 (14-Byte Text): Dieser Eingang enthält den Text 1.
- Eingang E3 Text  $2(14\text{-Byte Text})$ : Dieser Eingang enthält den Text 2.
- Eingang E4 Text  $3$  (14-Byte Text): Dieser Eingang enthält den Text 3.
- Eingang E5 Text  $4(14\text{-}Byte Text)$ : Dieser Eingang enthält den Text 4.
- Eingang E6 Text  $5$  (14-Byte Text): Dieser Eingang enthält den Text 5.
- Eingang E7 Text  $6(14\text{-Byte Text})$ :

### 3.11.10 Maximalwertvergleich mit Ausgabe des Falls

Dieser Logikbaustein vergleicht die vier Eingangswerte, entsprechend ihrer Gewichtung, miteinander und gibt die Maximalwerte an den Ausgängen A4 (Maximalwert nach Gewichtung) und A5 (Maximalwert ohne Gewichtung) aus. Soll ohne Gewichtung gearbeitet werden, so sind die Eingänge der entsprechenden Gewichtungen mit null zu belegen.

Die Ausgänge A5 (Maximalwert nach Gewichtung) und A6 (Maximalwert ohne Gewichtung) geben den Höchstwert nach Gewichtung bzw. ohne Gewichtung aus.

An den Ausgängen A1 bis A4 kann ausgewertet werden, welcher Eingang den Höchstwert hat. Der Ausgang sendet dementsprechend ein 1-Signal. Die Ausgänge A1 bis A4 werden bei der Berechnung nur mit eingeschalteter Gewichtung berücksichtigt. Möchten Sie die Ausgänge A1 bis A4 ohne Gewichtung nutzen, so tragen Sie bei den entsprechenden Gewichtungen eine 1 ein. Die Ausgänge A5 und A6 enthalten in diesem Fall immer denselben Höchstwert.

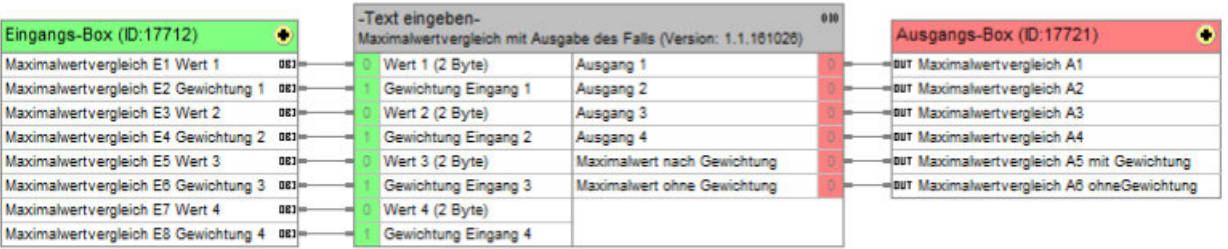

Bild 98 Baustein Maximalwertvergleich mit Ausgabe des Falls.

Zu finden im Fenster: Logik-Elemente / Ordner Bausteine / Ordner Vergleicher Der Baustein besitzt 6 Eingänge und 6 Ausgänge. Mit einem Doppelklick in der Titelzeile kann dem Logikbaustein ein neuer Name vergeben werden. Die Bausteine werden beim Start des HS/FS nicht neu berechnet und nicht remanent gespeichert.

### Bedeutung der Eingänge

• Eingang E1 Wert  $1(2 B)$ 

Der Eingang E1 enthält einen Wert, der mit den anderen drei Eingängen vergleichen wird. Enthält dieser Eingang den Höchstwert, so wird der Wert auf den Ausgängen A5 oder A6 ausgegeben. Der Ausgang A1 sendet bei aktivierter Gewichtung ein 1-Signal, mit dem weitere Befehle ausgeführt werden können.

• Eingang E2 Gewichtung Eingang 1 (2 Byte): Der Eingang E2 enthält einen Wert, der die Gewichtung von Eingang E1 bestimmt.

#### 3.13.10 Statusmaschine, 1 Ausg

Bei diesem Baustein müssen alle Eingänge der Reihe nach ein 1-Signal erhalten, nur dann sendet der Ausgang ein 1-Signal. Wird die Reihenfolge nicht eingehalten, sendet der Ausgang auch kein Signal. Nachdem der Baustein ein Signal gesendet hat, muss er zurückgesetzt werden. Der Ausgang sendet nur ein 1-Signal, kein 0-Signal. An den Eingängen werden nur 1-Signale ausgewertet. Ein 0-Signal auf Eingang E9 setzt den Baustein zurück.

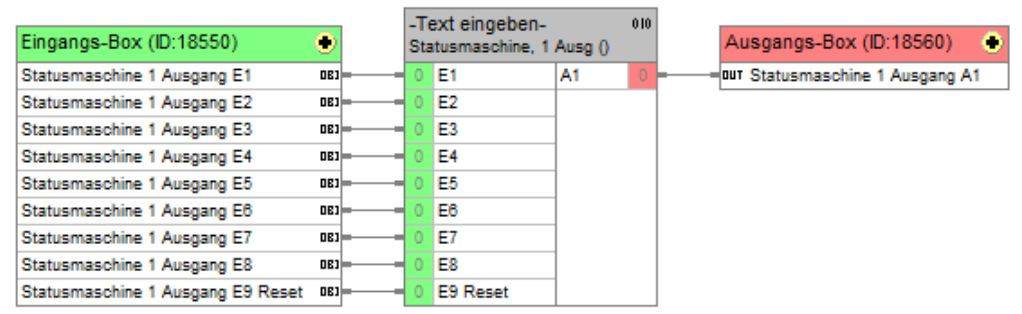

Bild 112 Die Logikfunktion Statusmaschine, 1 Ausg.

Zu finden im Fenster: Logik-Elemente / Ordner Bausteine / Ordner Wandler Der Baustein besitzt 9 Eingänge und 1 Ausgang. Mit einem Doppelklick in der Titelzeile kann dem Logikbaustein ein neuer Name vergeben werden. Die Bausteine werden beim Start des HS/FS nicht neu berechnet und nicht remanent gespeichert.

- Eingang E1 Signal 1 (1 Bit): Eingang E1 muss als erster ein 1-Signal erhalten.
- Eingang E2 Signal 2 (1 Bit): Nach Eingang E1 muss Eingang E2 ein 1-Signal erhalten.
- Eingang E3 Signal 3 (1 Bit): Nach Eingang E2 muss Eingang E3 ein 1-Signal erhalten.
- Eingang E4 Signal  $4$  (1 Bit): Nach Eingang E3 muss Eingang E4 ein 1-Signal erhalten.
- Eingang E5 Signal 5 (1 Bit): Nach Eingang E4 muss Eingang E5 ein 1-Signal erhalten.
- Eingang E6 Signal  $6(1 \text{ Bit})$ :

#### **3.14.1.3** Web Benutzeroberfläche

Um mit den oben beschriebenen Szenen- und Szenen-Master-Bausteinen neue Szenen anzulegen, bedarf es der Web-Benutzeroberfläche. Um diese aufzurufen, wird ein Browser benötigt, in dem Sie folgende Adresse eingeben:

Standartaufruf ohne Passwortübergabe:

 $HTTPS://[HS-IP]/[Basis-Pfad]/ \rightarrow$  $HTTPS://[HS-IP]/[Basis-Pfad]/ \rightarrow$  <https://192.168.178.25/scenes/> (d[ie](https://192.168.178.25/scenes/)s ist nur als Beispiel gedacht).

Standartaufruf mit Passwortübergabe:

 $HTTPS://[HS-IP]/[Basis-Pfad]/?passwd=[Ihr Passworth] \rightarrow https://192.168.178.25/scenes/$  $HTTPS://[HS-IP]/[Basis-Pfad]/?passwd=[Ihr Passworth] \rightarrow https://192.168.178.25/scenes/$ [?passwd=12345](https://192.168.178.25/scenes/?passwd=12345) (dies ist nur als Beispiel gedacht).

- [HS-IP]: Dies ist die IP-Adresse des HS/FS.
- [Basis-Pfad]: Dies ist der Basis-Pfad, welcher im *Szenen-Master Baustein* in E4 eingetragen ist. Der Standarteintrag ist/scenes/.
- [Ihr Passwort]:

Das ist das geänderte Passwort, welches Sie nach dem ersten Aufruf der Web-Benutzeroberfläche vergeben mussten.

Nachdem die Adresse eingegeben wurde, gelangen Sie auf die Startseite der Benutzeroberfläche. Beim ersten Aufruf der Seite werden Sie aufgefordert, das Passwort zu ändern. Dazu muss das alte Passwort eingegeben werden, welches im *Szenen-Master Baustein* in E3 vergeben wurde. Anschließend muss das neue Passwort zweimal vergeben werden. Wurde das Passwort vergessen, besteht die Möglichkeit, auf der Startseite das Passwort zurückzusetzen. Dazu muss das letzte Passwort, oder das Initial-Passwort, welches im *Szenen-Master Baustein* in E3 vergeben wurde bekannt sein.

Nachdem das korrekte Passwort eingetragen wurde, gelangen Sie auf die Übersichtsseite der Module. Im Menü, welches mit dem Menüsymbol aufgerufen wird, können einige Optionen ausgewählt werden.

### 3.14.10 Telegrammgenerator mit Triggereingang

Dieser Baustein sendet bei jedem Eintreffen eines Wertes größer 0 an Eingang 1 oder bei einem Wert gleich 0 an Eingang 2 den aktuellen Wert von Eingang 3 auf den Ausgang. Werden die Eingänge 1 und 2 mit dem K.-Objekt von Eingang 3 verknüpft, so wird jede Wertänderung von Eingang am Ausgang ausgegeben.

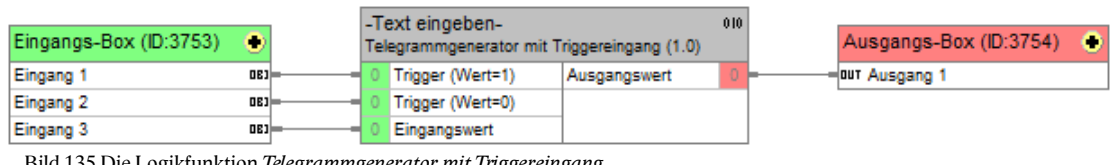

Bild 135 Die Logikfunktion Telegrammgenerator mit Triggereingang.

Zu finden im Fenster: Logik-Elemente / Ordner Bausteine / Ordner Weitere Bausteine Der Baustein besitzt 3 Eingänge und 1 Ausgang. Mit einem Doppelklick in der Titelzeile kann dem Logikbaustein ein neuer Name vergeben werden. Die Bausteine werden beim Start des HS/FS nicht neu berechnet und nicht remanent gespeichert.

### Bedeutung der Eingänge

- Eingang 1 Trigger (Wert >=1) (8 Bit, 16 Bit, 32 Bit): Erhält dieser Eingang einen Wert größer 0, so wird der Wert von Eingang 3 an den Ausgang gesendet.
- Eingang 2 Trigger (Wert = 0) (8 Bit, 16 Bit, 32 Bit): Erhält dieser Eingang einen Wert gleich null, so wird der Wert von Eingang 3 an den Ausgang gesendet.
- Eingang 3 *Eingangswert* (8 Bit, 16 Bit, 32 Bit): Der Wert dieses Eingangs wird bei einem eintreffenden Signal auf Eingang 1 oder Eingang 2 an den Ausgang gesendet.

### **Bedeutung des Ausgangs**

• Ausgang 1 Ausgangswert (8 Bit, 16 Bit, 32 Bit): Hier wird der Wert von Eingang 3 ausgegeben.

## 4.1 Beleuchtung nach Helligkeit und Zeit schalten

In diesem Beispiel ist eine häufig vorkommende Aufgabe mit einfachen Logikbausteinen gelöst.

Die Aufgabe ist, eine Beleuchtung in Abhängigkeit von Helligkeit und Zeit zu schalten. Dabei wird eine Zeitschaltuhr programmiert, die die Zeiten zum Ein- und Ausschalten der Beleuchtung festlegt. Zusätzlich wird in einer Visualisierung eine Werteingabe erstellt, mit der durch den Benutzer festgelegt wird, ab welcher Helligkeit die Beleuchtung durch die Zeitschaltuhr geschaltet werden kann.

### Folgende KNX- und interne Gruppenadressen werden benötigt:

- Der aktuelle Helligkeitswert, der durch einen KNX Helligkeitssensor auf den Bus gesendet wird mit der Adresse "Aktueller Helligkeitswert 1/1/5. Der Datentyp ist 16-Bit.
- Die Beleuchtungsadresse, die alle Kommunikationsobjekte der entsprechenden Beleuchtungen enthält "Außenbeleuchtung 1/5/11. Der Datentyp ist 1-Bit.
- Die interne Adresse, mit der durch eine Werteingabe der gewünschte Helligkeitswert, durch den Benutzer vorgegeben werden kann int. Vorgabe Helligkeit. Der Datentyp ist 16-Bit.
- Die interne Adresse von der Zeitschaltuhr int. Schaltuhr Außenlicht. Der Datentyp ist 1-Bit.

#### Folgende Logikbausteine werden benötigt:

- Vergleicherbaustein "Kleiner gleich".
- Gatterbaustein "UND, 2 Eing".

#### **Aufbau der Logik:**

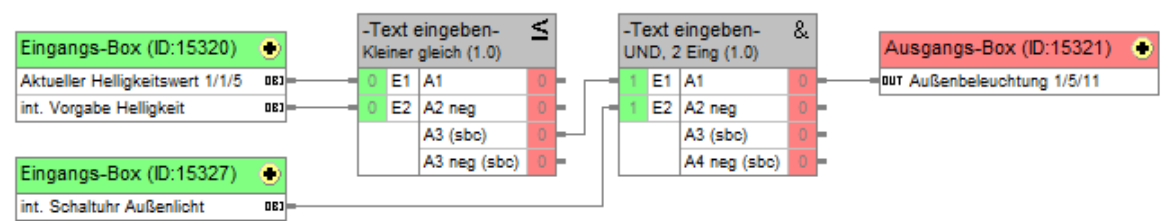

Bild 159 Der Logikaufbau von Beleuchtung nach Helligkeit und Zeit schalten.

### Erklärung des Logikaufbaus:

Der aktuelle Helligkeitswert, der über einen KNX Helligkeitssensor erfasst wird, sendet seinen Wert auf den Eingang des Vergleicherbausteins. Je nach Parametrierung des KNX Sensor, sendet dieser den Wert zyklisch oder nach einer bestimmten Wertänderung.

Der Vergleichswert wird über eine Werteingabe vorgeben, die der Benutzer in einer Visualisierung eintragen kann.

Ist nun der aktuelle Helligkeitswert gleich oder kleiner der vorgebenden Helligkeit, dann sendet der Vergleicherbaustein auf den Ausgang A3 (sbc) ein 1-Signal. Ändert sich nun erneut der Helligkeitswert, indem es weiter dunkler wird, wird auf den Ausgang A3 kein weiteres Signal gesendet, da es sich von dem Vorhergeneden Signal nicht unterscheidet. Erst wenn der Helligkeitswert den Vorgabewert überschreitet, wird auf den Ausgang A3 ein 0-Signal gesendet. Der Ausgang A3 des Vergleicherbausteins ist mit dem Eingang E1 des UND-Gatterbausteins verknüpft.

Die interne Gruppenadresse der Zeitschaltuhr ist mit dem Eingang E2 des UND-Gatterbausteins verknüpft.

Die KNX Gruppenadresse der Außenbeleuchtung ist mit dem Ausgang A1 des UND-Gatterbausteins verknüpft.

Unterschreitet nun der Helligkeitswert den Vorgabewert und sendet die Zeitschaltuhr ein 1-Signal, dann sendet der UND-Gatterbaustein auf den Ausgang A1 ein 1-Signal und die Außenbeleuchtung wird eingeschaltet. Erst wenn entweder der Vergleicherbaustein oder die Zeitschaltuhr ein 0-Signal sendet, wird die Beleuchtung wieder ausgeschaltet.